#### Προγραµµατισµός Συστήµατος

∆ιδάσκων ∆ιδάσκων: Αντώνιος Αντώνιος ∆εληγιαννάκης ∆εληγιαννάκης

 $\Delta$ ιδασκαλία: Τετάρτη 19:00-21:00 (Αίθουσα Α') Πέμπτη 16:00-18:00 (Αίθουσα ΣΤ')

Γραφείο: Α38

Email: adeli@di.uoa.gr adeli@di.uoa.gr

Ώρες Γραφείου: Τετάρτη 16:30-18:30

# ∆ιαδικαστικά

- Σελίδα Μαθήµατος: **http://www.di.uoa.gr/~spro**
- Mailing List:

**http://www.di.uoa.gr/~mailman/listinfo/info-spro**

- **Γραφτείτε για ανακοινώσεις, ερωτήσεις κτλ. (ΣΗΜΑΝΤΙΚΟ)**
- Σηµειώσεις
	- **http://www.di.uoa.gr/~spro/books/Long.pdf** (δε χωρίζει εικόνες σε σελίδες, αλλά όχι καλά ονόµατα σε bookmarks)

η

- http://www.di.uoa.gr/~spro/books/Short.pdf (χωρίζει µερικές εικόνες σε σελίδες, αλλά καλά ονόµατα σε bookmarks)
- http://www.di.uoa.gr/~spro/books/Index.chm (µορφή ευρετηρίου - κάντε Save, και µετά δεξί κλικ, Properties, unblock από Windows μηχανήματα)
- http://www.di.uoa.gr/~spro/books/Scripts.pdf (προγραµµατισµός κελύφους)
- ΟΠΟΙΟΣ ∆ΕΝ ΞΕΡΕΙ ΤΟΝ ΚΩ∆ΙΚΟ ΝΑ ΜΟΥ ΣΤΕΙΛΕΙ EMAIL ΑΠΌ ΛΟΓΑΡΙΑΣΜΟ ΤΟΥ ΠΑΝΕΠΙΣΤΗΜΙΟΥ

#### Βαθµολογία Μαθήµατος

- Βαθµολογία Ιανουαρίου
	- 50% Ασκήσεις (4 5%, 15%, 17%, 13%)
	- 50% Γραπτή Εξέταση
- Βαθµολογία Σεπτεµβρίου
	- 50% Γραπτή Εξέταση
	- 50% Καλύτερος βαθµός από Ασκήσεις/Εξέταση
		- $\bullet$  Πχ: 0% σε Ασκήσεις, 60% στην εξέταση => Βαθµός 6
		- Πχ: Ασκήσεις: 80%, εξέταση: 60% => Βαθµός 7
- Αντιγραφή σε άσκηση ή εξέταση θα συνεπάγεται αυτόµατο µηδενισµό στο συνολικό βαθµό (και στις 2 εξετάσεις)

# Ασκήσεις

#### Πλατφόρµα Εργασίας

- Linux µηχανήµατα linux02.di.uoa.gr, linux03.di.uoa.gr, .........., linux12.di.uoa.gr
- Εξέταση ασκήσεων ΜΟΝΟ σε αυτές τις πλατφόρµες (άδεια εξέτασης σε UNIX πλατφόρµα πρέπει να ζητηθεί ρητά)
- Κάθε άσκηση θα εξετάζεται προφορικά
	- Αυτονόητο ότι καθένας γνωρίζει ακριβώς πώς υλοποίησε τις ασκήσεις
- ΜΟΝΟ η δεύτερη άσκηση θα είναι σε οµάδες των 2
	- Ενηµερώστε µε µέχρι 01/11 για το συνεργάτη σας

#### Καθυστερηµένη Παράδοση

- Η προθεσµία είναι πάντα στις 18:00:00 της ηµέρας παράδοσης
- Καθυστερηµένη παράδοση (εκτός 1ης άσκησης):
	- Έως 24 ωρών: Βαθµολόγιση µε άριστα το 85%
	- Έως 48 ωρών: Βαθµολόγιση µε άριστα το 70%
	- Μετά 48 ωρών: ∆ε γίνεται δεκτή παράδοση άσκηση
- Για την 1η άσκηση δεν θα γίνουν δεκτές καθυστερηµένες παραδόσεις

#### Περιεχόµενα Μαθήµατος

- Λειτουργικό σύστηµα UNIX
- Προγραµµατισµός σε κελύφη
- Προγραµµατισµός λειτουργιών συστήµατος σε C
	- **Χειρισμό λαθών**
	- Αποστολή/παραλαβή σηµάτων
	- Είσοδο/έξοδο χαµηλού επιπέδου
	- ∆ηµιουργία/τερµατισµό διεργασιών
	- **Επικοινωνία μεταξύ διεργασιών μέσω σωλήνων, υποδοχών,** ουρών µηνυµάτων, κοινής µνήµης, και σηµατοφόρων
	- ∆ηµιουργία, τερµατισµό και συγχρονισµό νηµάτων

# Λειτουργικό σύστηµα

- Ενδιάµεσο πρόγραµµα µεταξύ χρήστη-υλικού συστήµατος
- Στόχος
	- ∆ιευκόλυνση χρήσης υπολογιστή
	- Αποδοτική χρήση υπολογιστή
- ∆ιαχείρηση Πόρων
	- Επεξεργαστές
	- **Κύρια και δευτερεύουσα μνήμη**
	- Συσκευές εισόδου/εξόδου

### Unix

- 1969 Bell Laboratories (AT&T) σε µορφή assembly
- 1973 υλοποίηση σε γλώσσα C
- Πολλές αλλαγές βελτιώσεις από τότε
	- $\blacksquare$  Κυρίως από Univ. of California, **Berkeley**
- Χρήση σε προσωπικούς υπολογιστές ως Linux

### Χαρακτηριστικά Unix

- Πολλαπλοί χρήστες
- Πολλαπλές διεργασίες, διαµέριση χρόνου
- Παροχή ασφάλειας
- Υποστήριξη δικτύων
- ∆οµή:
	- Πυρήνας (kernel)
	- Βοηθητικά προγράµµατα
	- Κέλυφος (C, Bourne, Bash, Korn…)

# Χαρακτηριστικά Unix (2)

- Παροχή C συναρτήσεις για κλήσεις συστήµατος
- ∆ιαλογική επικοινωνία χρήστη µε το κέλυφος
- Επιτρέπει προγραµµατισµό του κελύφους
- ∆ιάκριση πεζών-κεφαλαίων

# Ιεραρχική Οργάνωση

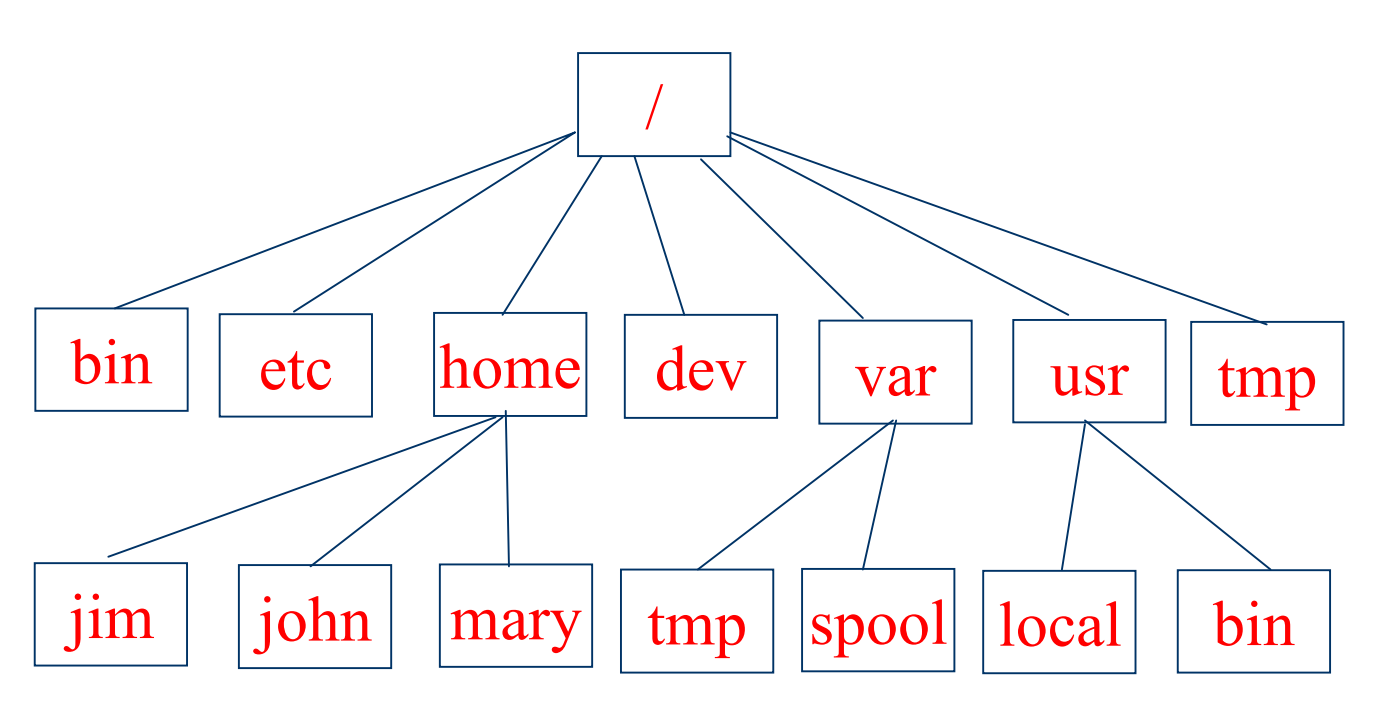

- Κατάλογος-Ρίζα (/)
- Τρέχων κατάλογος (.)
- Γονικός κατάλογος (..)
- Μονοπάτια απόλυτα και σχετικά
- Αρχεία
- Σύνδεσµοι
- Συσκευές

# Λογαριασµός Χρήστη

- Όνοµα και συνθηµατικό χρήστη
- Κέλυφος αρχικής σύνδεσης
- Οµάδες χρήστη
- Κατάλογος αφετηρίας

Red Hat Linux release 7.2 (Enigma) Kernel 2.4.7-10 on an i586 login: spro Password: Last login: Sun Jan 27 12:31:00 from kronos.di.uoa.gr \$

# Βασικές Εντολές

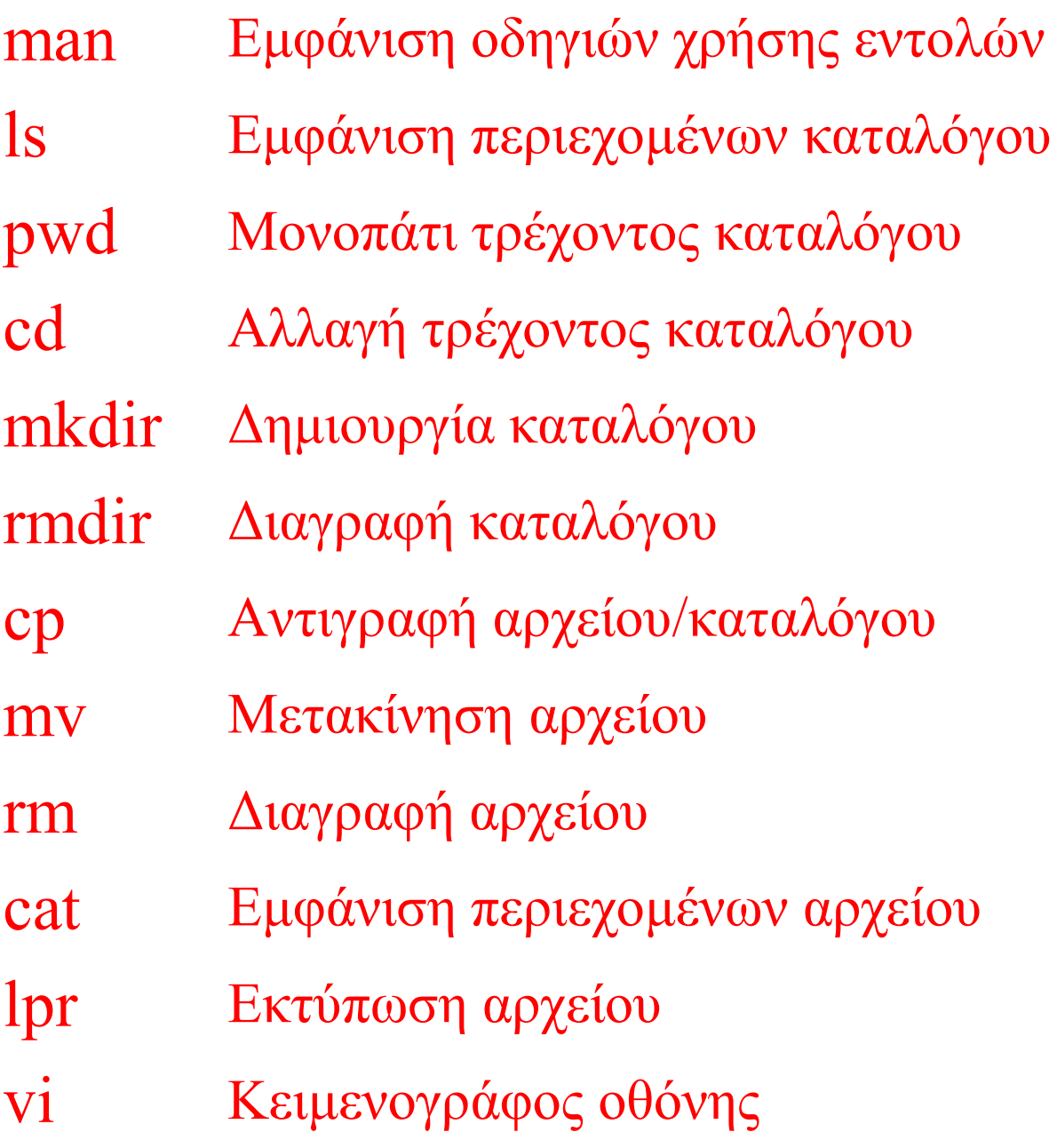

# Εντολή man (-k)

```
$ man pwd
PWD(1)FSF
                                                           PWD(1)NAME
       pwd - print name of current/working directory
SYNOPSIS
       pwd [OPTION]
DESCRIPTION
       Print the full filename of the current working directory.
       --help display this help and exit
       --version
              output version information and exit
AUTHOR
       Written by Jim Meyering.
REPORTING BUGS
       Report bugs to <br/>bug-sh-utils@gnu.org>.
                     Όλα όσα περιέχουν τη λέξη manual (-k)COPYRIGHT
$ man -k manual
                     (1) - format and display the on-line manual
man
                            pages
man [manpath]
                     (1) - format and display the on-line manual
                            pages
                     (1) - format a manual page in html
man2html
perlxs
                     (1) - XS language reference manual
                     (1) - GNU Wget Manual
wget
whereis
                     (1) - locate the binary, source, and manual page
                            files for a command
                     (1x) - Manual page display program for the X
xman
                             Window System
$
```
# Εντολή ls (-a, -l, -r)

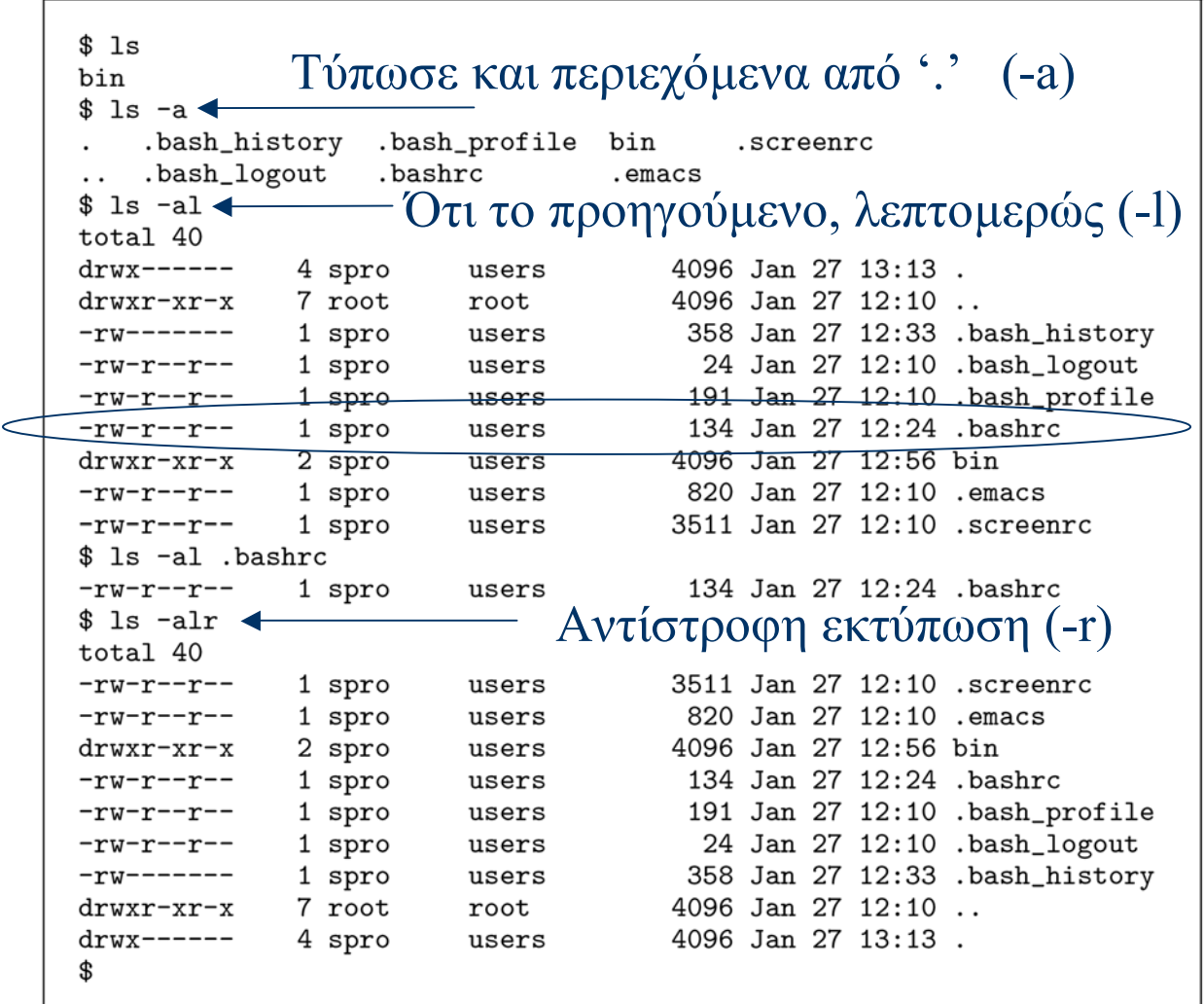

Αρχείο που εκτελείται όταν ξεκινάει το κέλυφος:

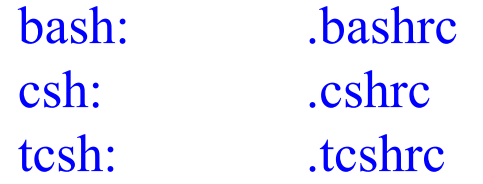

## ∆ικαιώµατα χρηστών

- Κάθε αρχείο/κατάλογος ανήκει στον δηµιουργό του
- Κάθε χρήστης ανήκει σε 1 ή περισσότερες οµάδες. Πχ:
	- users, spro
- $\bullet$  10 bits
- $r$  r-x  $r$ -x χρήστης οµάδα υπόλοιποι
- 1o bit συνήθως d (κατάλογος) ή '-' (κανονικό αρχείο)
- 3 οµάδες τριών bit (ανάγνωση, εγγραφή, εκτέλεση)

# ∆ικαιώµατα χρηστών

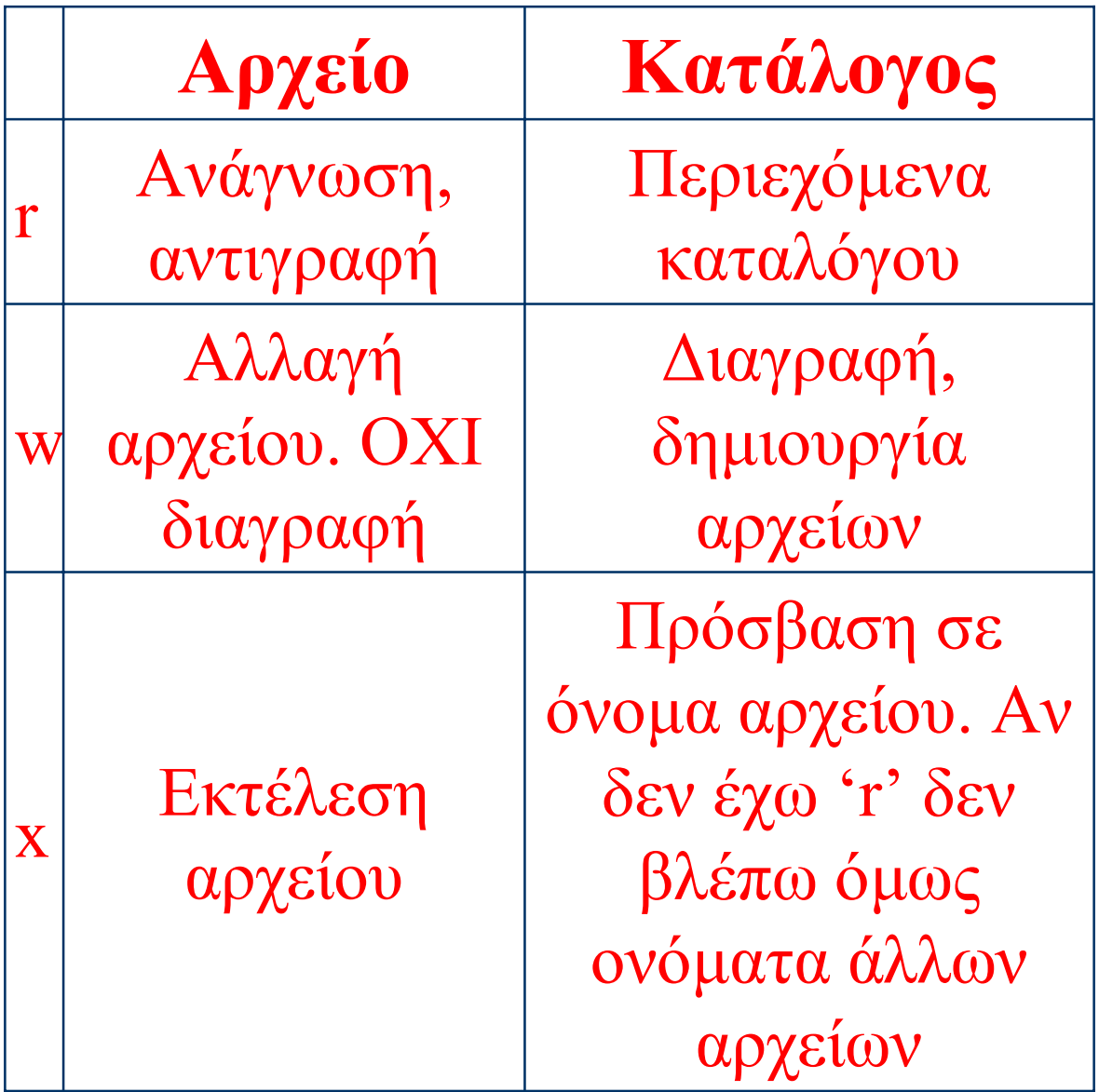

# Εντολή ls (-d, -R, -t)

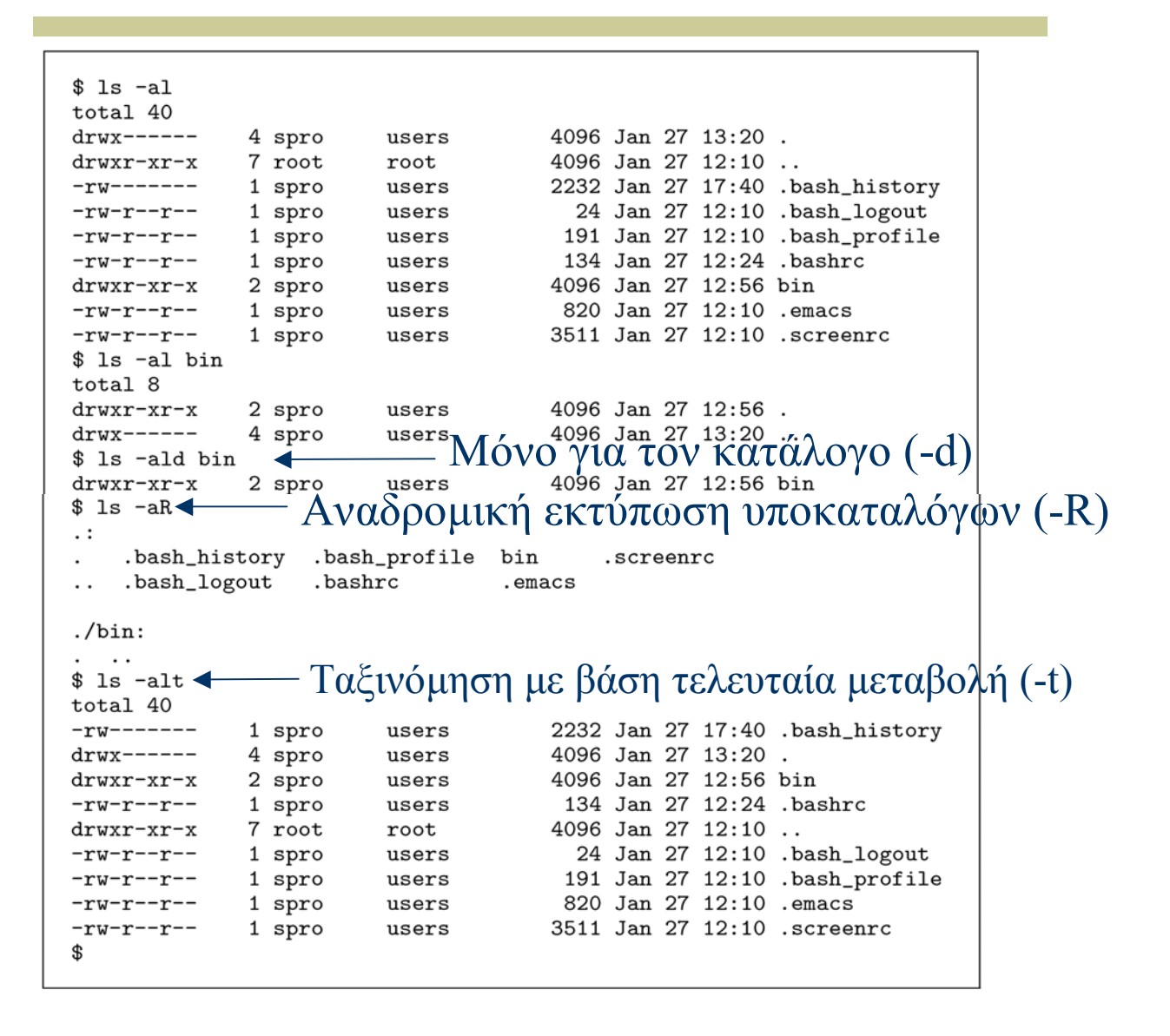

#### Εντολές pwd, cd, mkdir, rmdir

```
$ pwd
/home/spro
s 1s -a.bash_history .bash_profile bin
                                        .screenrc
.. .bash_logout
                  .bashrc
                                .emacs
$ mkdir subdir
             Έξτρα σύµβολα στο τέλος ονόµατος (-F)$ 1s -lFtotal 8
                                    4096 Jan 27 12:56 bin/
drwxr-xr-x
             2 spro
                       users
                                    4096 Jan 27 22:14 subdir/
drwxr-xr-x
             2 spro
                       users
$ cd subdir
$ls -altotal 8
                                    4096 Jan 27 22:14.
drwxr-xr-x
             2 spro
                       users
             5 spro
                                    4096 Jan 27 22:14 ..
drwx-----users
$ \text{pwd} \quad \text{ }Μονοπάτι τρέχοντος καταλόγου
/home/spro/subdir
$cd..$ls -aR\cdot:
    .bash_history .bash_profile bin
                                        .screenrc
.. .bash_logout
                  .bashrc
                                .emacs subdir
./bin:. . .
./subdir:\ddots$ rmdir subdir
$ 1s subdir
1s: subdir: No such file or directory
$
```
rmdir -r (για όχι άδειους καταλάγους)

#### Εντολές cp (-i, -r), mv (-i), rm  $(-i, -r, -f)$

```
$ 1s -a
   .bash_history
                    .bash_profile
                                    bin
                                             .screenrc
.. .bash_logout
                    .bashrc
                                     .emacs
$ cp .bash_profile newfile
$ 1s -a. .bash_history .bash_profile bin
                                             newfile
.. .bash_logout .bashrc
                                    .emacs .screenrc
$ mv newfile anotherfile
$ 1s -aanotherfile
                    .bash_logout
                                     .bashrc .emacs
   .bash_history .bash_profile
                                    <sup>bin</sup> screenrc<br>- Αν υπάρχει, επιβεβαίωση (-i)
\cdot .
$ cp -i .bashrc anotherfile
cp: overwrite 'anotherfile'? n
$ cp /bin/true.
$ mkdir direct
$ cp /bin/false direct
\lim_{x \to 0} i true direct/false \longrightarrow Aν υπάρχει, επιβεβαίωση (-i)
mv: overwrite 'direct/false'? y
\int_{\pi}^{\pi} cp -r direct directory A = A \vee \alpha \delta \rho o \mu \wedge \eta \alpha \vee \tau \vee \rho \alpha \phi \eta (+r)
$ mv anotherfile directory
$ls -aR\cdot:
    .bash_history .bash_profile bin
                                             directory .screenrc
                    .bashrc
.. .bash_logout
                                    direct .emacs
./bin:\cdots./direct:. .. false
./directory:
. .. anotherfile false
$ rm directory/anotherfile
                             Αναδροµική διαγραφή (-r)$ rm -r direct
                  \overline{\phantom{a}}$ rm -ri directory
rm: descend into directory 'directory'? y
rm: remove 'directory/false'? y
rm: remove directory 'directory'? y
$ 1s -a.bash_history
                    .bash_profile bin
                                             .screenrc
   .bash_logout
                    .bashrc
                                     .emacs
\ddot{\phantom{0}}$.
```
17/10/2007 Προγραµµατισµός Συστήµατος 20 rm -f (διαγραφή χωρίς ερώτηση – λιγότερο ισχυρό από το -i)

## Εντολές cat (-n), lpr (-P), emacs

```
$ cat .bashrc
# .bashrc
# User specific aliases and functions
# Source global definitions
if [-f /etc/bashrc]; then
        . /etc/bashrc
fi
PS1 = 3\ast cat -n .bashrc \leftarrow Εμφάνισε και αριθμούς γραμμών (-n)
     1 # .bashrc
     \overline{2}3 # User specific aliases and functions
     4
     5 # Source global definitions
     6 if [-f /etc/bashrc]; then
     \overline{7}. /etc/bashrc
     8
      fi
     9
    10 PS1 = 3$ lpr /etc/passwd
$ lpr -h -Plexmark ../../etc/group
$
```
# Κειµενογράφος vi

- vi filename
- Οδηγίες χρήσης στη σελίδα του µαθήµατος

# Επεξεργασία Αρχείων

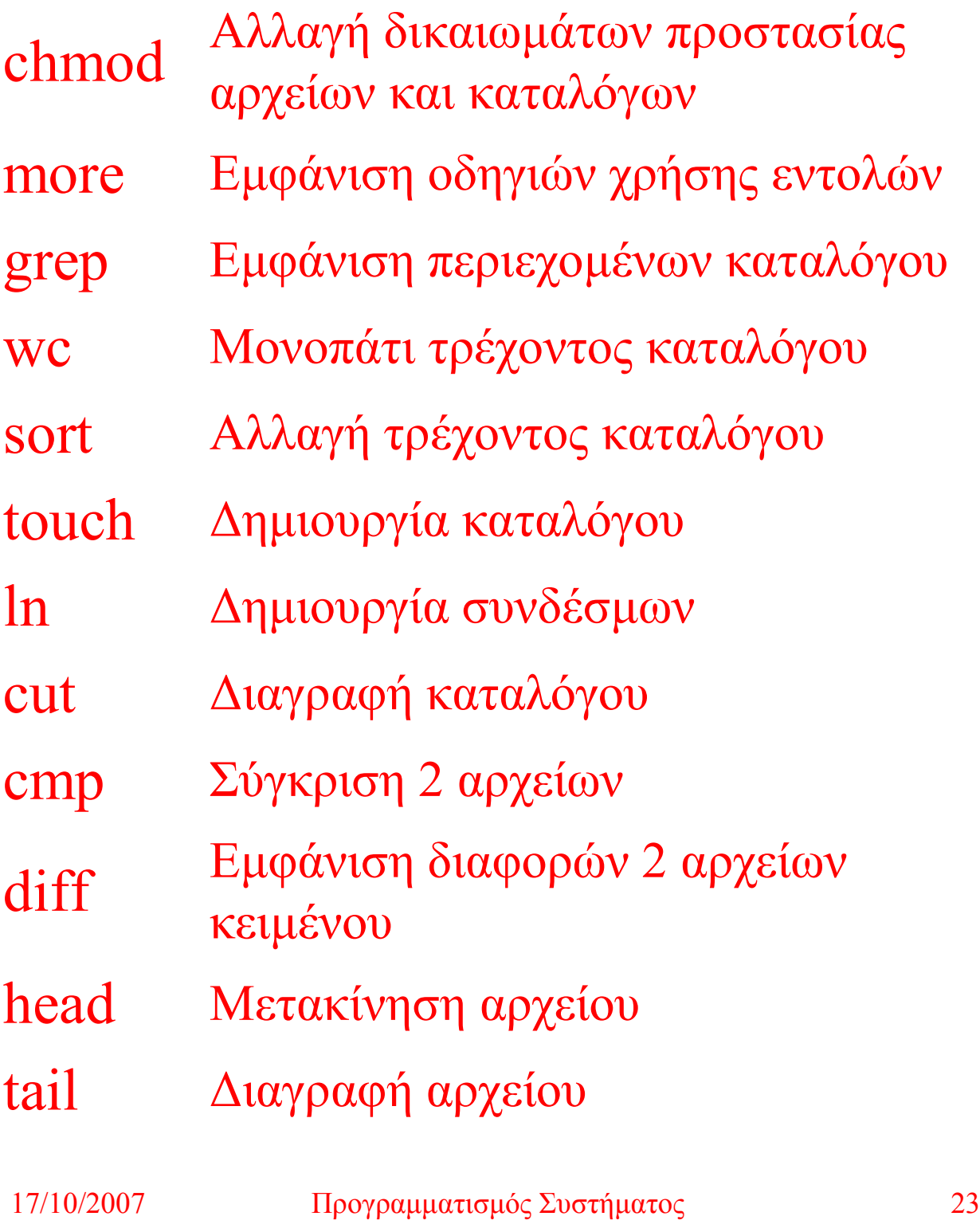

# Εντολή chmod (-R)

```
$ cp .bash_profile tmpfile
$ls -1total 8
drwxr-xr-x
                2 spro
                                           4096 Jan 27 12:56 bin
                            users
                                           191 Feb 2 20:08 tmpfile
-rw-r-r--1 spro
                            users
$ chmod 744 tmpfile
$ 1s -1total 8
drwxr-xr-x
                2 spro
                            users
                                           4096 Jan 27 12:56 bin
                            users 191 Feb 2 20:08 tmpfile<br>- Αφαίρεσε ανάγνωση από υπόλοιπους
-rwxr-r--1 spro
$ chmod o-r tmpfile \blacktriangleleft$ chmod g+wx tmpfile \triangleleftΠρόσθεσε εγγραφή, εκτέλεση
$ls -1σε ομάδα<br>sers \begin{array}{c} 4096 \text{ Jan } 2712:56 \text{ bin } \end{array}total 8
               2 spro
drwxr-xr-x
                            users
                1 spro
                                            191 Feb 2 20:08 tmpfile
-rwxrwx---
                            users
$ chmod u-wx, g=rx, o+r tmpfile
$ls -1total 8
                                           4096 Jan 27 12:56 bin
drwxr-xr-x
               2 spro
                            users
                                            191 Feb 2\,20:08 tmpfile
-r-r-xr-1 spro
                            users
$ rm tmpfile
rm: remove write-protected file 'tmpfile'? y
$ cp -r / etc/cipe.$ls -l cipetotal 8
-rwxr-xr-x
                1 spro
                            users
                                           620 Feb 2 20:10 ip-down
-{\text{rwxr-xr-x}} 1 spro users 1632 Feb 2 20:10 ip-up<br>
$ chmod -R 750 cipe \longleftarrow Αναδρομικά στον κατάλογο (-R)
-rwxr-xr-x
                1 spro
                            users
$ 1s -1RF cipe
cipe:
total 8
                                           620 Feb 2 20:10 ip-down*
-rwxr-x---1 spro
                            users
                1 spro
                                           1632 Feb 2 20:10 ip-up*
-rwxr-x---users
\gamma rm -r cipe
$
```
### Θέµα εξέτασης

Τι δικαιώματα (permissions) απαιτούνται για να μπορεί να διαγραφεί ένα αρχείο, δίνοντας γι' αυτό απόλυτο ή σχετικό όνομα-μονοπάτι; Τι δικαιώματα απαιτούνται για να μπορεί να εκτελεσθεί επιτυχώς η εντολή "1s dir", όταν ο κατάλογος dir βρίσκεται στον τρέχοντα κατάλογό μας; Χρειάζονται περισσότερα δικαιώματα ή όχι και, αν ναι, ποια, αν η εντολή είναι η "1s -1 dir";

```
[hermes 4] 1s -1total 8
drw------- 2 adeli olddbgroup
                                 512 Oct 15 10:37 folder1
dr-x------ 2 adeli olddbgroup 512 Oct 15 10:37 folder2
d-wx------ 2 adeli olddbgroup 512 Oct 15 10:39 folder3
-rwx------ 1 adeli olddbgroup 311 Oct 15 10:31 quotes
[hermes 5] cp quotes quotes.noRead
[hermes 6] chmod 0300 quotes.noRead
[hermes 7] cp quotes quotes.noWrite
[hermes 8] chmod 0500 quotes.noWrite
[hermes 9] cp quotes quotes.noExecute
[hermes 10] chmod 0600 quotes.noExecute
[hermes 11] 1s -1total 14
drw------- 2 adeli olddbgroup 512 Oct 15 10:37 folder1
dr-x------ 2 adeli olddbgroup 512 Oct 15 10:37 folder2
d-wx------ 2 adeli olddbgroup 512 Oct 15 10:39 folder3
-rwx------ 1 adeli olddbgroup 311 Oct 15 10:31 quotes
-rw------- 1 adeli olddbgroup 311 Oct 15 10:42 quotes.noExecute
--wx------ 1 adeli olddbgroup 311 Oct 15 10:41 quotes.noRead
-r-x------ 1 adeli olddbgroup 311 Oct 15 10:41 quotes.noWrite
[hermes 12] rm quotes.noExecute
[hermes 13] rm quotes.noRead
[INCLINES 13] IM GUSSESSINGREGIC - Σαν OWNER, μπορώ. Αλλιώς όχι.<br>|Im: quotes.noWrite: override protection 500 (yes/no)? n
[hermes 15] 1s -1
total 10
drw------- 2 adeli olddbgroup 512 Oct 15 10:37 folder1
dr-x------ 2 adeli olddbgroup 512 Oct 15 10:37 folder2
d-wx------ 2 adeli olddbgroup 512 Oct 15 10:39 folder3
-rwx------ 1 adeli olddbgroup 311 Oct 15 10:31 quotes
-r-x------ 1 adeli olddbgroup 311 Oct 15 10:41 quotes.noWrite
[hermes 16] ls folder1
[hermes 17] 1s -1 folder1
total 0
[hermes 18] ls folder2
[hermes 19] 1s -1 folder2
total 0
∆εν έχει δικαίωµα ανάγνωσηςfolder3: Permission denied
[hermes 21] 1s -1 folder3
folder3: Permission denied
total 2
[hermes 22]
 [hermes 22]
```
# Εντολή more

```
$ more /etc/passwd
root:x:0:0:root:/root:/bin/bash
bin:x:1:1:bin:/bin:/sbin/nologin
daemon:x:2:2:daemon:/sbin:/sbin/nologin
adm:x:3:4:adm:/var/adm:/sbin/nologin
lp:x:4:7:lp:/var/spool/lpd:/sbin/nologin
sync:x:5:0:sync:/sbin:/bin/sync
shutdown:x:6:0:shutdown:/sbin:/sbin/shutdown
halt:x:7:0:halt:/sbin:/sbin/halt
mail:x:8:12:mail:/var/spool/mail:/sbin/nologin
news:x:9:13:news:/var/spool/news:
uucp:x:10:14:uucp:/var/spool/uucp:/sbin/nologin
operator:x:11:0:operator:/root:/sbin/nologin
games:x:12:100:games:/usr/games:/sbin/nologin
gopher:x:13:30:gopher:/var/gopher:/sbin/nologin
ftp:x:14:50:FTP User:/var/ftp:/sbin/nologin
nobody:x:99:99:Nobody:/:/sbin/nologin
mainull:x:47:47::/var/spool/mqueue://dev/nullrpm:x:37:37::/var/lib/rpm:/bin/bashxfs:x:43:43:X Font Server:/etc/X11/fs:/bin/false
ntp:x:38:38::/etc/ntp:/sbin/nologin
rpc:x:32:32:Portmapper RPC user:/:/bin/false
rpcuser:x:29:29:RPC Service User:/var/lib/nfs:/sbin/nologin
--More--(74%)
```
 $\bullet$  Δυνατότητες

[Return] : Εμφάνιση μίας επιπλέον γραμμής [Space] : Εμφάνιση μίας επιπλέον σελίδας b : Εμφάνιση προηγούμενης σελίδας  $\left| \Delta \right\rangle$  [Return] : Αναζήτηση προς τα εμπρός της συμβολοσειράς  $\langle s \rangle$ !  $\langle c \rangle$  [Return] : Εχτέλεση της εντολής  $\langle c \rangle$ ν: Κλήση του χειμενογράφου νi

- . : Επανάληψη της προηγούμενης εντολής
- h : Περιγραφή των δυνατοτήτων της more
- q : Έξοδος από τη more

### Εντολές grep (-n, -i, -v), wc  $(-1, -w, -c)$

 $\frac{1}{2}$  grep 6000 /etc/login.defs - Γραμμές που περιέχουν 6000 UID\_MAX 60000 GID\_MAX 60000 Τύπωσε # γραµµής \$ grep -n rc .bashrc  $1:#$ .bashrc 5:# Source global definitions 6:if [ -f /etc/bashrc ]; then Αγνόησε . /etc/bashrc  $7:$ \$ grep -i RoOt /etc/passwd < κεφαλαία-µικρά root:x:0:0:root:/root:/bin/bash operator:x:11:0:operator:/root:/sbin/nologin \$ grep -v '#' /etc/hosts.allow ALL: 195.134.65. Όλες τις γραµµές ΕΚΤΟΣ ALL: 195.134.66. ALL: 195.134.67. από όσες ταιριάζουν ALL: 195.134.68. ALL: 195.134.69. # Γραµµές, λέξεις, χαρακτήρες \$ wc .bash\_profile 13 29 191 .bash\_profile Μόνο # γραµµών \$ wc -1 .bash\_profile < 13 .bash\_profile Μόνο # λέξεις \$ wc -w .bash\_profile < 29 .bash\_profile \$ wc -c .bash\_profile < Μόνο # χαρακτήρων 191 .bash\_profile \$ wc -cl .bash\_profile 13 191 .bash\_profile \$ ls -al .bash\_profile  $-rw-r--r--$  1 spro users 191 Jan 27 12:10 .bash\_profile \$

## Εντολή sort

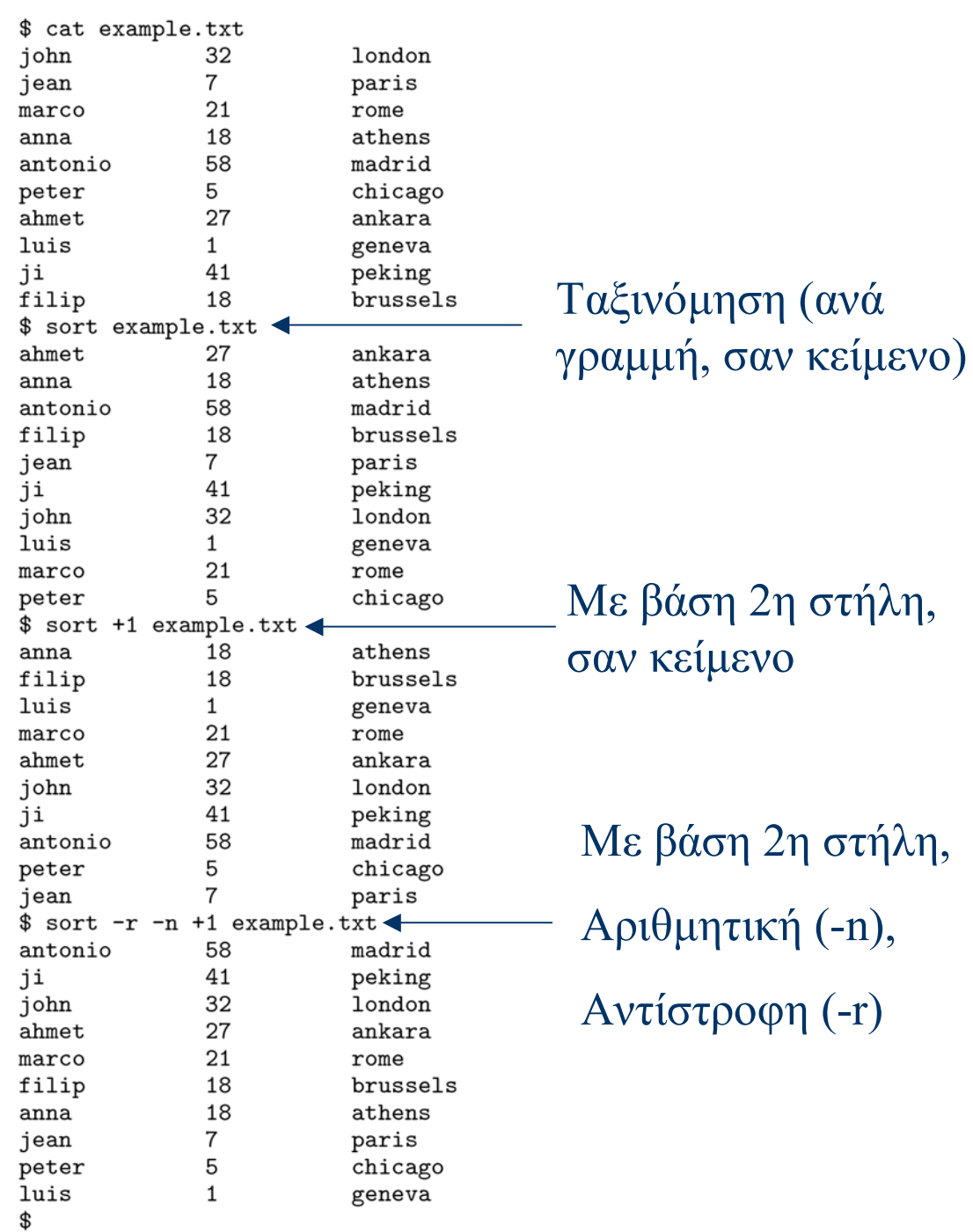

# Εντολές touch, ln (-s)

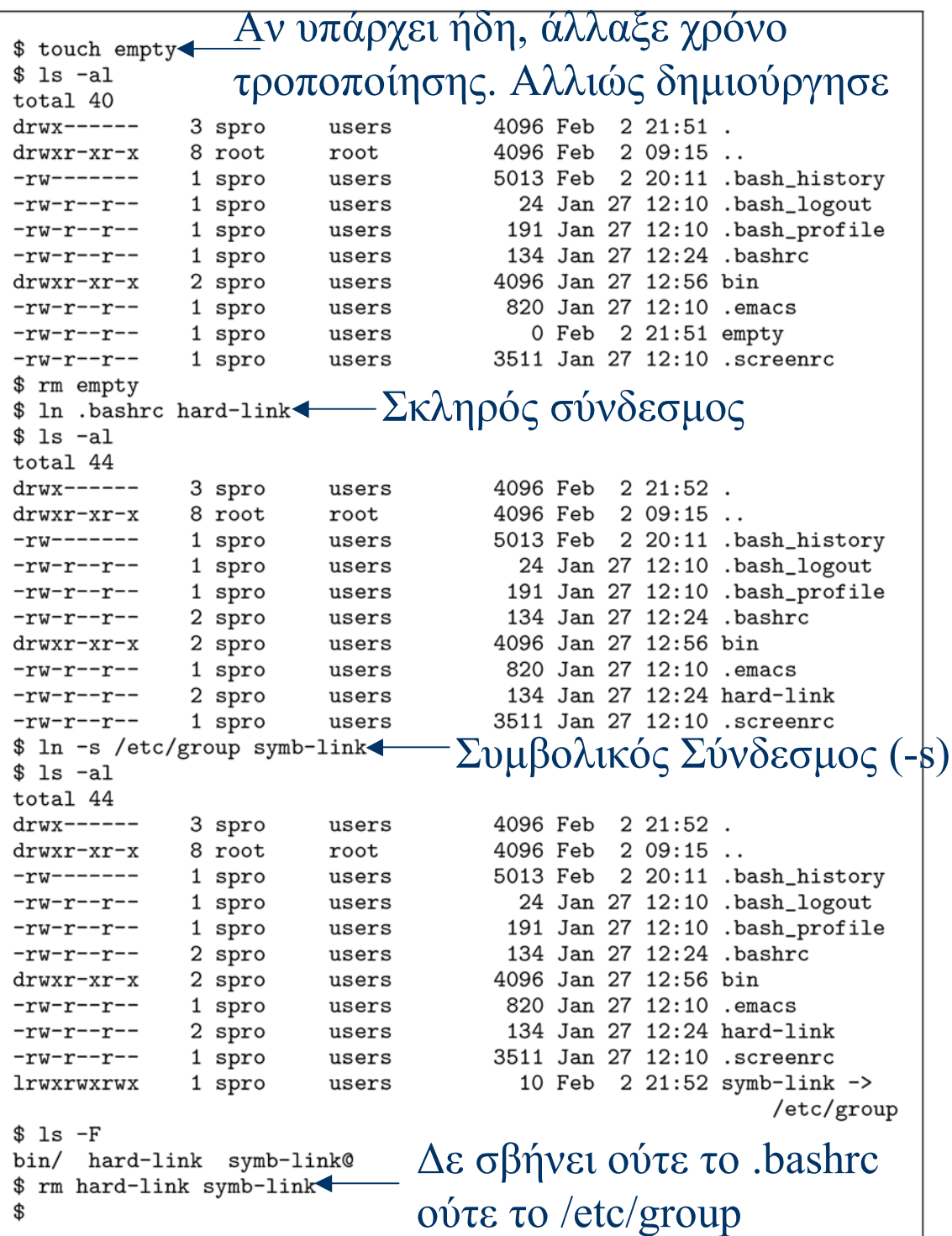

# Εντολή ln (συνέχεια)

```
[hermes 23] 1s
koko1.txt
 [hermes 24] ln kokol.txt koko2
 [hermes 25] 1s - a1total 44
drwxrwxrwx 2 adeli olddbgroup 512 Oct 14 14:21.
drwxr-xr-x 63 adeli
                      oldmisc5 18944 Oct 14 10:21 ..
-rw-rw-rw- 2 adeli olddbgroup
                                   9 Oct 14 10:22 koko1.txt
-rw-rw-rw- 2 adeli olddbgroup
                                     9 Oct 14 10:22 koko2
 [hermes 26] 1s - i *\sqrt{24925441} kokol.txt \sqrt{24925441} koko2 \leftarrow \sqrt{1010} inode
 [hermes 27] rm kokol.txt
 [hermes 28] 1s
koko2
 [hermes 29] ls -altotal 42
drwxrwxrwx 2 adeli olddbgroup 512 Oct 14 14:21.
drwxr-xr-x 63 adeli oldmisc5 18944 Oct 14 10:21 ..
-rw-rw-rw- 1 adeli
                      olddbgroup 9 Oct 14 10:22 koko2
```
# Σκληροί και Συµβολικοί Σύνδεσµοι

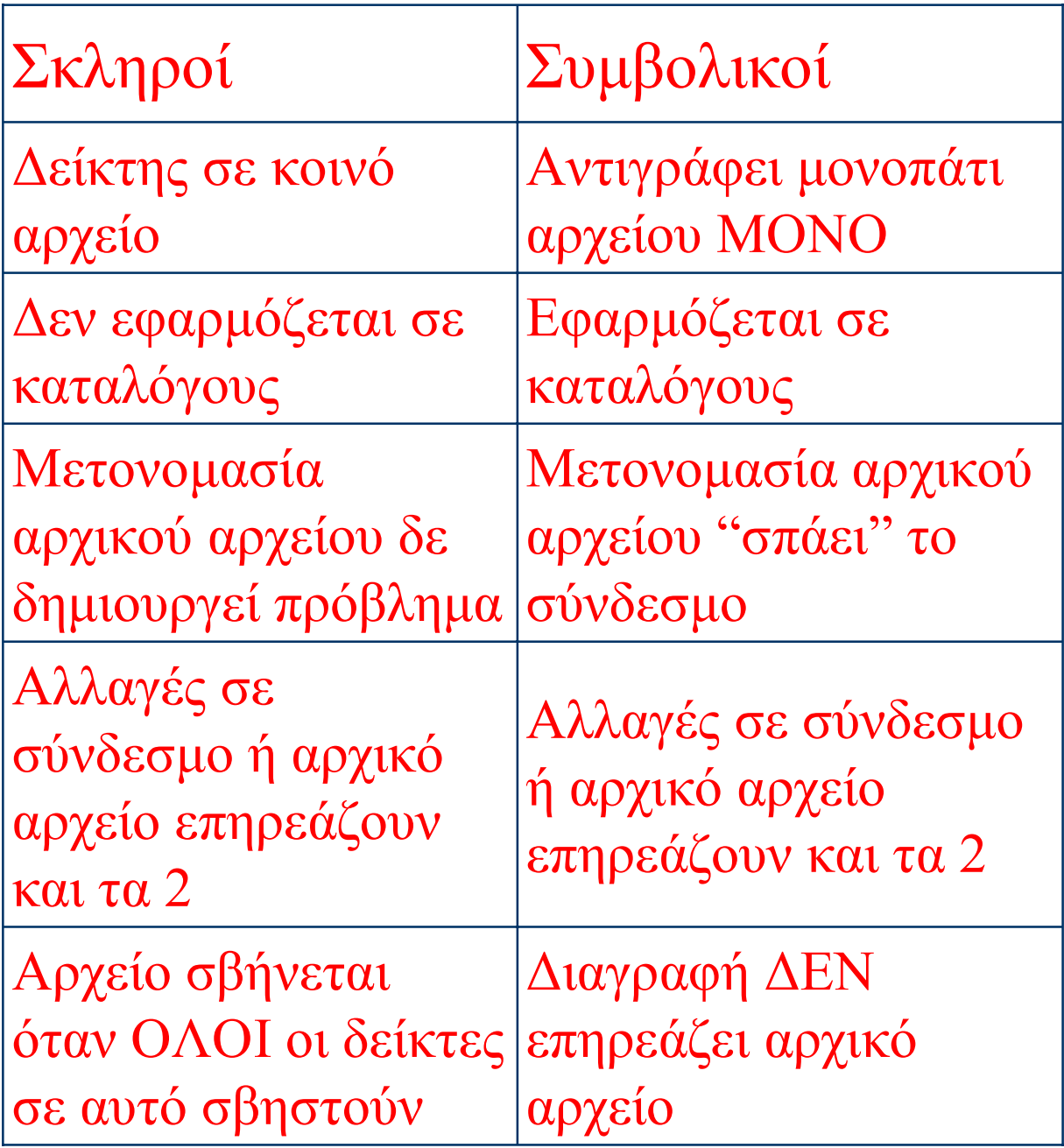

# Θέµα Εξέτασης

Κάτω από ποιες προϋποθέσεις μπορούμε να δημιουργήσουμε ένα αρχείο/σκληρό σύνδεσμο σ' ένα αρχείο που ανήκει σε άλλο ιδιοκτήτη; Όταν το κάνουμε αυτό, το αρχείο/σκληρός σύνδεσμος που δημιουργήσαμε έχει σαν ιδιοκτήτη εμάς, ή τον ιδιοκτήτη του αρχικού αρχείου, και γιατί; Πότε μπορεί, αν μπορεί, ο άλλος ιδιοχτήτης να σβήσει το σχληρό σύνδεσμο που δημιουργήσαμε; Αν σβήσει ο άλλος ιδιοχτήτης το αρχιχό αρχείο, τότε σβήνει αυτόματα χαι ο σχληρός σύνδεσμος που δημιουργήσαμε, ή όχι, και γιατί;

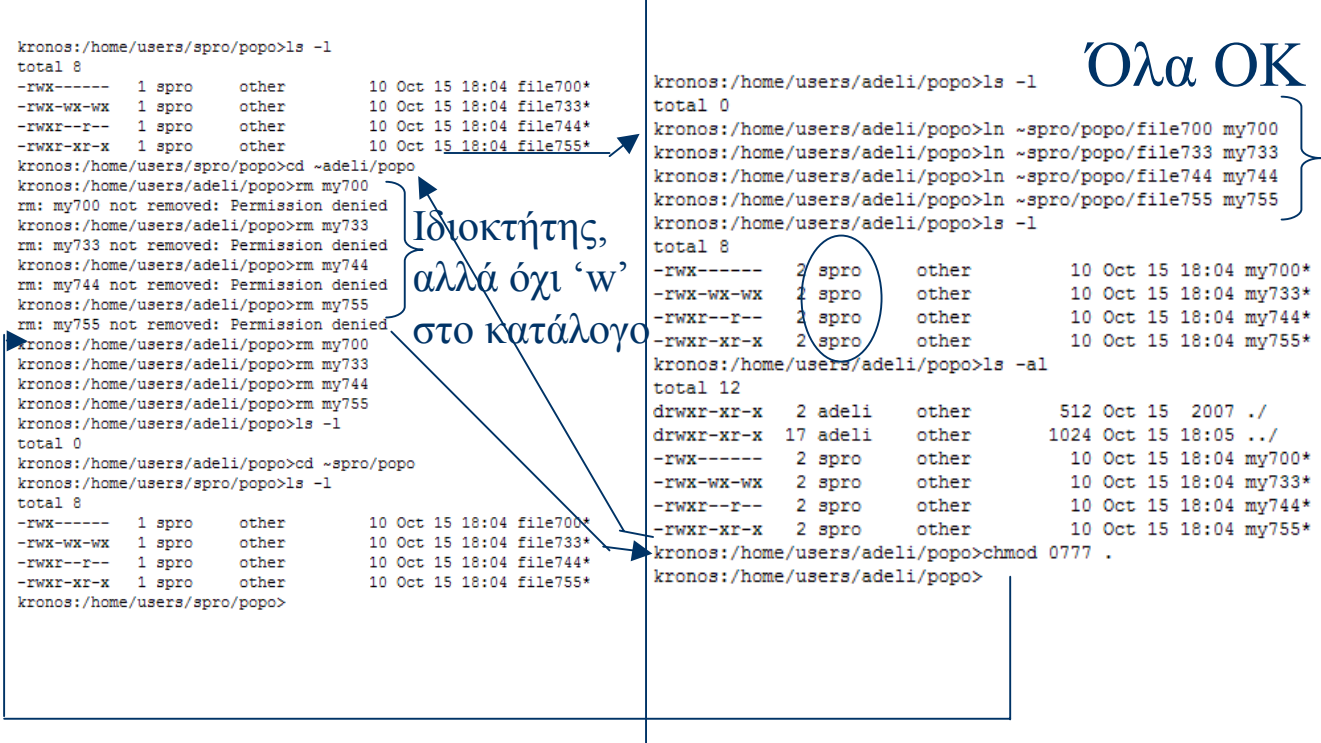

Ο adeli (δεξιά) φτιάχνει συνδέσµους σε αρχεία του spro (αριστερά). Πρέπει να σβήσουν όλοι οι δείκτες σε 1 αρχείο για να διαγραφεί αυτό. Όλα καλά αν έχει 'x' στον ~spro/popo και 'w' στον δικό του. Ο spro διαγράφει µε 'wx' στο ~adeli/popo.

# Έντολή cut (-f, -d)

```
[hermes 40] cat koko2
12:john:2107271111:maria
13:jim:2107221400:panaqiwta
14: antonio: 2107277777:32
 [hermes 41] cut -f1, 3 -d':' koko2
12:2107271111
13:2107221400
14:2107277777
 [hermes 42] cut -f2, 4 -d':' koko2john:maria
jim:panagiwta
antonio:32
 [hermes 43] |
```
-f (επιλογή στηλών που θέλουµε) -d (διαχωριστικό στηλών – αν δεν οριστεί είναι το tab '\t')

### Εντολές cmp, diff, head (-n), tail (-n)

```
Αν διέφεραν, θα τύπωνε
$ cp .bashrc .bashrc.dupl
$ cmp .bashrc .bashrc.dupl
                            1ο σηµείο διαφοράς
$ rm .bashrc.dupl
$ cmp example1.txt example2.txt
example1.txt example2.txt differ: char 140, line 5
$ diff example1.txt example2.txt
5c5< antonio
              58
                        madrid
---> antonio
              68
                        madrid
Χωρίς όρισµα, πρώτες 10 γραµµές
root:x:0:rootbin:x:1:root,bin,daemon
daemon:x:2:root,bin,daemon
sys:x:3:root,bin,adm
adm:x:4:root,adm,daemon
tty:x:5:disk:x:6:root
lp:x:7:daemon,lpmem:x:8:kmem:x:9:Πρώτες 2 γραµµές (-n)root:x:0:rootbin:x:1:root,bin,daemon
$ tail /etc/group
mailnull:x:47:rpm:x:37:xfs:x:43:nty:x:38:rpc:x:32:rpcuser:x:29:nfsnobody:x:65534:
nscd:x:28:ident:x:98:radvd:x:75:$ tail -1 /etc/group
radvd:x:75:$
```
#### Λοιπές Εντολές: echo (-n), date, passwd, hostname, whoami, lpq (-P), lprm (-P)

 $*$  echo This is a message produced by echo  $\longleftarrow \text{M}\epsilon$   $\alpha\lambda\lambda\alpha\gamma\eta$   $\gamma\rho\alpha\mu\mu\eta$ This is a message produced by echo \$ echo -n This is a message produced by echo  $\leftarrow X$ ωρίς αλλαγή This is a message produced by echo\$ γραµµής \$ date Sat Feb 2 21:58:13 EET 2002 \$ passwd Changing password for spro (current) UNIX password: New password: Retype new password: passwd: all authentication tokens updated successfully Όνοµα µηχανήµατος galini \$ whoami spro \$ lpr /etc/sendmail.cf Κατάσταση ουράς εκτυπωτή  $$ 1pq \leftarrow$ lp is ready and printing Rank Owner Job Files Total Size 143 /etc/sendmail.cf 46365 bytes<br>Διαγραφή εργασίας εκτύπωσης active spro  $$1prm 143$ dfA143galini dequeued cfA143galini dequeued \$ 1pr -P1p2 /etc/termcap \$ lpr -Plp2 /usr/share/magic \$ lpq -Plp2 lp2 is ready and printing Rank Owner Job Files Total Size 737535 bytes 144 /etc/termcap 145 /usr/share/magic 226045 bytes \$ lprm -Plp2 spro dfA144galini dequeued cfA144galini dequeued dfA145galini dequeued cfA145galini dequeued \$

### Κέλυφος C (csh ή tcsh)

- Συχνά το κέλυφος αρχικής σύνδεσης (bash στο Linux)
- Η εντολή logout αποσυνδέει το χρήστη
- Με csh (tcsh) δηµιουργείται νεό κέλυφος C
- Η εντολή exit τερµατίζει ένα κέλυφος C
- To ~ συµβολίζει τον κατάλογο αφετηρίας
- Κατά την ενεργοποίηση εκτελείται το  $\sim$ /.cshrc
- Κατά την αρχική σύνδεση εκτελείται το  $\sim$ .login
- Κατά την διακοπή της σύνδεσης εκτελείται το ~/.logout

### Κέλυφος C (συνέχεια)

- Προκαθορισµένη είσοδος stdin (πληκτρολόγιο)
- Προκαθορισμένη έξοδος stdout (οθόνη)
- Προκαθορισµένη έξοδος διαγνωστικών σφαλµάτων stderr (οθόνη)
- Για ορισµένες εντολές (cat, lpr, grep, wc, sort, head, tail κτλ) τα ορίσµατα των αρχείων είναι προαιρετικά
	- Αν παραλειφθούν χρησιµοποιείται το stdin

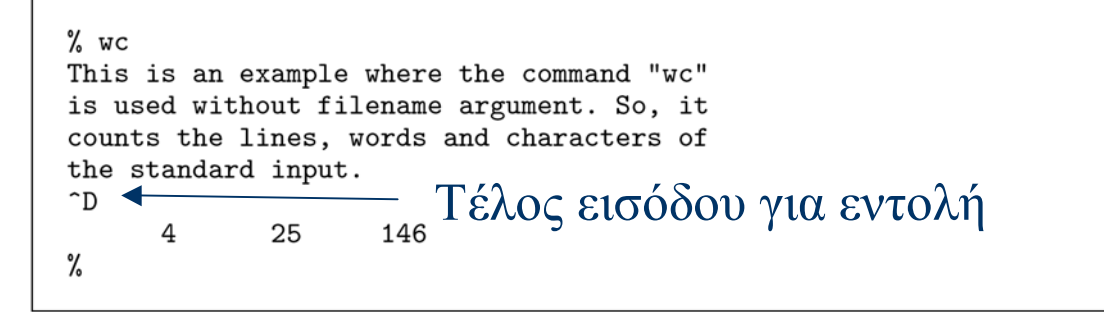

#### Ανακατευθύνσεις

• Ανακατεύθυνση του stdin  $($ 

 $%$  grep reg < .screenrc  $\longleftarrow$   $E$ ίσοδος από το .screenrc # Prepend/append register [/] to the paste if ^a^] is pressed. register [ "\033:se noai\015a" register ] "\033:se ai\015a" %

• Ανακατεύθυνση των stdout και stderr  $(>, >, >, >&, >&, )$ 

% date  $>$  a\_file  $\leftarrow$ Ηµεροµηνία στο a\_file % cat < a file Sun Feb 3 13:54:48 EET 2002<br>% 1s -a > a\_file<br>of ile File enists  $T_0$  > δεν γράφει σε υπάρχον αρχείο a\_file: File exists. % echo A test line >! a\_file  $T_0$  >!  $\alpha$  $\mu\omega\zeta$  v $\alpha$ l % cat  $\langle$  a\_file A test line % cp cp: missing file arguments Try 'cp --help' for more information.<br>% cp >& b\_file < AVακατεύθυνση stdout και stderr % cat < b\_file cp: missing file arguments Try 'cp --help' for more information. % cat c\_file >& b\_file b\_file: File exists.  $\alpha$  cat c\_file > &! b\_file <  $\Gamma$   $\Gamma$   $\alpha$   $\gamma$   $\alpha$   $\gamma$  % cat b\_file cat: c\_file: No such file or directory ℀

ΠΡΟΣΟΧΗ: Για τα υπάρχοντα αρχεία, αν η συµπεριφορά είναι διαφορετική, γράψτε: set noclobber

#### Ανακατευθύνσεις µε προσάρτηση

% cat a\_file A test line % cat b\_file cat: c\_file: No such file or directory  $\Gamma \rho \acute{\alpha} \psi \epsilon$  έζοδο του date % date >> c\_file ╶╉  $\sigma$ -file: No such file or directory.  $\sigma$  TO  $\text{TEAOZ}$  TOU C file % date >> a\_file % cat a\_file A test line  $S$ un Feb 3 13:59:33 EET 2002 Γράψε με έμφαση στο c file % wc < .bashrc >>! c\_file  $\leftarrow$ τα στατιστικά του .bashrc % cat c\_file 124 8 21 Προσάρτηση stdout και stderr % cat b\_file cat: c\_file: No such file or directory lls: Command not found. % cat b\_file c\_file e\_file >>&! d\_file % cat d\_file cat: c\_file: No such file or directory lls: Command not found. 21 124 8 cat: e\_file: No such file or directory % rm a\_file b\_file c\_file d\_file %

• Φίλτρα και σωληνώσεις (1)

```
% 1s -al | grep 6
total 36
drwx------ 3 sprocsh users
                                4096 Feb 3 14:01 .
drwxr-xr-x 8 root
                      root
                                4096 Feb 2 09:15 ..
drwxr-xr-x 3 sprocsh users
                                 4096 Feb 2 09:15 .kde
% cat .bashrc | tail -5 | sort | lpr -h -Plp2
Τύπωσε ταξινοµηµένες τις τελευταίες 5 γραµµές
```
του .bashrc

#### Ακολουθίες και Οµάδες Εντολών (;)

```
% pwd
/home/sprocsh
% mkdir mydir ; cd mydir ; ls -al
total 8
drwxr-xr-x
              2 sprocsh users
                                    4096 Feb 3 14:04 .
drwx-----4 sprocsh
                                      4096 Feb 3 14:04 ..
                        users
% pwd
/home/sprocsh/mydir
% cd .% rmdir mydir
% (mkdir mydir ; cd mydir ; 1s -al) \longleftarrow M \varepsilon \pi \alpha \rho \acute{\epsilon} \nu \theta \epsilon \sigma \etatotal 8
              2 sprocsh users
                                      4096 Feb 3 14:05.
drwxr-xr-x
drwx-----4 sprocsh users
                                      4096 Feb 3 14:05 ..
Με παρένθεση µένεις στο
% pwd
% rmdir mydir
                    προηγούµενο κατάλογο%
```
#### Εντολή umask

- ΠΡΟΣΟΧΗ: Ο αριθµός της umask δείχνει ποια δικαιώµατα ∆ΕΝ θέλουµε να δίνουµε
- Συγκρίνετε µε chmod

% umask 022: Όχι εγγραφή σε οµάδα, υπόλοιπους 22 % touch file1 % mkdir dir1 % 1s -1d file1 dir1 2 sprocsh users 4096 Feb 3 14:06 dir1 drwxr-xr-x 0 Feb 3 14:06 file1  $-rw-r-r--$ 1 sprocsh users % umask  $077 -$ 077: Όλα κοµµένα σε οµάδα, υπόλοιπους% touch file2 % mkdir dir2 % ls -ld file2 dir2  $\text{drw}$ x------2 sprocsh users 4096 Feb 3 14:07 dir2 0 Feb 3 14:07 file2  $-rw-----$ 1 sprocsh users % umask 022 % rm file1 file2 % rmdir dir1 dir2 %

### Μεταχαρακτήρες

```
• Μεταχαρακτήρες για ονόματα αρχείων
   * : Ταιριάζει με χανένα ή περισσότερους χαραχτήρες
   ? : Ταιριάζει με έναν ακριβώς χαρακτήρα
   \left[\langle c \rangle_1 \langle c \rangle_2 \ldots \langle c \rangle_n\right]: Ταιριάζει με έναν αχριβώς χαραχτήρα
         από τους \langle c \rangle_1, \langle c \rangle_2, ..., \langle c \rangle_n\mathbb{I}\langle c \rangle_1 - \langle c \rangle_2] : Ταιριάζει με έναν ακριβώς χαρακτήρα μεταξύ
         των \langle c \rangle_1 και \langle c \rangle_2 συμπεριλαμβανομένων
```

```
cd /etc
%
% Is -dF ???gtk/ kde/ nmh/ ntp/ opt/ ppp/ rmt@ rpc rpm/ ssh/ X11/
% cp *tab* ~
% ls -dF [bmpwz] [acjp]*bashrc
        mail.rc
                    pam.d/
                                 passwd
                                          warnquota.conf
        makedev.d/ pam_smb.conf
mail/
                                 passwd-
mailcap man.config paper.config ppp/
% ls -1dF *[a-e][f-i][k-q][r-z]*
drwxr-xr-x2 root
                        root
                                  4096 Dec 27 14:35 cron.daily/
% cd
% ls
anacrontab crontab fstab fstab.REVOKE inittab mtab
% rm -i *tab*rm: remove 'anacrontab'? y
rm: remove 'crontab'? y
rm: remove 'fstab'? y
rm: remove 'fstab.REVOKE'? y
rm: remove 'inittab'? y
rm: remove 'mtab'? y
%
```
#### Μεταβλητές Περιβάλλοντος (setenv, unsetenv)

```
Τελευταίες 5 ορισµένες µεταβλητές
SSH_ASKPASS=/usr/libexec/openssh/gnome-ssh-askpass
KDEDIR = /usrLANG=en_US
SUPPORTED=en_US:en:el_GR:el
LESSOPEN=\frac{\log x}{\log x} / Lesspipe.sh %s
% setenv MYVAR value_of_myvar
% seteny | tail -6
SSH_ASKPASS=/usr/libexec/openssh/gnome-ssh-askpass
KDEDIR = \sqrt{usr}LANG=en_US
SUPPORTED=en_US:en:el_GR:el
LESSOPEN=\frac{1}{usr}\binom{bin/lesspipe.sh}{s}MYVAR=value_of_myvar
% echo $MYVAR
value_of_myvar
% unsetenv MYVAR - Ακύρωση εντολής
% seteny | tail -5
SSH_ASKPASS=/usr/libexec/openssh/gnome-ssh-askpass
KDEDIR = /usr
LANG=en_US
SUPPORTED=en_US:en:el_GR:el
LESSOPEN=\frac{1}{usr}\binom{bin/lesspipe.sh}{s}% echo $MYVAR
MYVAR: Undefined variable.
%
```
### Τοπικές Μεταβλητές Κελύφους C (set, unset)

· Τοπικές μεταβλητές κελύφους C (set, unset) term : Ορίζει τον τύπο του τερματικού path: Ορίζει τους χαταλόγους στους οποίους το σύστημα ψάγνει για εχτελέσιμα αργεία prompt: Ορίζει τη συμβολοσειρά που εχτυπώνει το χέλυφος C όταν περιμένει είσοδο από το χρήστη noclobber: Έλεγχος ανακατευθύνσεων σε υπάρχοντα αρχεία ignoreeof: Έλεγχος χρήσης <sup>-</sup>D για τερματισμό κελύφους

Μεταβλητές που ξεκινάνε loginsh από [i-t]noclobber owd  $/etc$ (/usr/local/bin /bin /usr/bin /usr/X11R6/bin) path prompt % prompt2 %R? prompt3 CORRECT>%R (y|n|e|a)?  $shell$  /bin/tcsh shlvl 1 sourced 1 status 0 tcsh  $6.10.00$ term xterm tty  $pts/0$ % set term=vt100 % set path=(\$path /etc) % set prompt="'hostname'/'whoami' --> " galini/sprocsh --> set prompt="% " % touch afile % ls -a > afile afile: File exists. % unset noclobber  $\frac{2}{\pi}$  is  $-\infty$  afile  $\leftarrow \Delta \varepsilon$  χρειάζεται τώρα το ! % rm afile  $\frac{1}{4}$  set ignoree  $\leftarrow$  Αγνόησε το <sup> $\wedge$ </sup>D ως logout % ^D Use "logout" to logout. %

#### Ιστορία εντολών

- Μηχανισμός ιστορίας
	- $-$  Τοπιχή μεταβλητή history χελύφους C
	- $-$  Εντολή history

```
% set history=5
% 1s -a .*bash*
.bash_logout .bash_profile .bashrc
% date
Sun Feb
        3 23:00:00 EET 2002
% wc .bashrc
                   124 .bashrc
      8
            21
% echo testing...
testing...
% history
       22:59 1s -a .*bash*
     2
     3
       23:00 date
     4 23:00 wc .bashrc
     5 23:00 echo testing...
     6 23:00
              history
%15echo testing...
testing...
%!da
date
Sun Feb 3 23:00:35 EET 2002
% hostname
galini
%!!
hostname
galini
```
#### Ψευδώνυµα Εντολών (alias, unalias)

```
Για όταν ξεχνιέµαι (windows)% alias rm 'rm -i' < Πάντα ερώτηση σε διαγραφή<br>% cp .bash_logout logout_file
% dir
logout_file
% rm logout_file
rm: remove 'logout_file'? y
% alias llf 'ls -alF'
% llf
total 36
                                     4096 Feb 3 23:03 ./
\text{drw}x------
             3 sprocsh users
                                     4096 Feb 2 09:15 ../
drwxr-xr-x
            8 root
                        root
             1 sprocsh users
                                       24 Feb 2 09:15 .bash_logout
-rw-r--r---rw-r--r--1 sprocsh users
                                      191 Feb 2 09:15 .bash_profile
                                     124 Feb 2 09:15 .bashrc
             1 sprocsh users
-rw-r-r--30 Feb 3 13:54 .cshrc
-rw-r-r--1 sprocsh users
                                      820 Feb 2 09:15 .emacs
-rw-r--r--1 sprocsh
                       users
             3 sprocsh
                                     4096 Feb 2 09:15 .kde/
drwxr-xr-x
                        users
-rw-r-r--1 sprocsh
                        users
                                     3511 Feb 2 09:15 .screenrc
% alias pp 'lpr -h -Plp2'
% pp .bash_profile
% alias cd 'cd \!* ; echo $cwd'
% cd /usr/lib
/usr/lib% cd
/home/sprocsh
% alias
        cd !* ; echo $cwd
cd
dir
       1s
       ls -d. [a-zA-Z]* --color=ttyl.
11
       ls -1 --colorityllf
       ls -a1Fls --color=tty
ls
       lpr -h -Plp2
pp
       rm -irm
              Ακύρωση ψευδώνυµου
% unalias rm
% unalias cd
%
```
# ∆ιαχείρηση ∆ιεργασιών

- ps Εµφάνιση οδηγιών χρήσης εντολών
- jobs Εµφάνιση περιεχοµένων καταλόγου
- kill Μονοπάτι τρέχοντος καταλόγου
- bg Αλλαγή τρέχοντος καταλόγου
- fg ∆ηµιουργία καταλόγου
- Στατιστικά διαχείρισης επεξεργαστή,
- <sup>µ</sup>νήµης κτλ για προγράµµατα top

### Εντολές ps (-u), jobs, kill (-9)

 $$ ps$ PID TTY TIME CMD 1052 pts/0  $00:00:00$  bash  $00:00:00$  ps 1093 pts/0 \$ ps -u USER PID %CPU %MEM STAT START VSZ RSS TTY TIME COMMAND 1052 0.7 2.1 2488 1344 pts/0  $S$  $0:00 -$ bash  $21:08$ spro 1094 0.0 1.1 2600 716 pts/0  $\mathbf R$  $21:09$  $0:00$  ps  $-u$ spro \$ cp -r /usr/share/icons .  $\mathcal{Z}$ [1]+ Stopped  $cp - r$ /usr/share/icons. \$ ps -u USER PID %CPU %MEM VSZ RSS TTY STAT START TIME COMMAND 2488 1348 pts/0  $21:08$ spro 1052  $0.4$  2.1 S  $0:00$  -bash 1095 1.8 0.9 1696 604 pts/0 T  $21:09$  $0:00$  cp  $-r$ spro /usr/share/ 1096  $0.0 \quad 1.1$ 2600 716 pts/0  $\mathbf R$  $21:09$  $0:00$  ps  $-u$ spro \$ jobs [1]+ Stopped cp  $-r$  /usr/share/icons. \$ kill %1 [1]+ Stopped cp  $-r$  /usr/share/icons. \$  $[1]$ + Terminated  $cp - r$ /usr/share/icons. \$ cp -r /usr/lib . &  $[1]$  1097 \$ ps PID TTY TIME CMD 1052 pts/0  $00:00:00$  bash 1097 pts/0  $00:00:00cp$ 1098 pts/0  $00:00:00$  ps \$ kill -9 1097 \$  $[1]$  + Killed  $cp - r /usr/lib$ . \$ ps TIME CMD PID TTY 1052 pts/0  $00:00:00$  bash 1099 pts/0  $00:00:00$  ps \$ rm -r icons lib \$

# Εντολές bg, fg

```
$ cp -r /usr/share.~17\lceil 1 \rceil +Stopped
                               cp - r/usr/share.
$bg[1]+ cp -r /usr/share . &
$ jobs
[1] +Running
                               cp -r /usr/share . &
$ psPID TTY
                   TIME CMD
 1052 pts/0 00:00:00 ba<br>1102 pts/0 00:00:01 cp
              00:00:00 bash
 1103 pts/0 00:00:00 ps
$fgcp - r/usr/share.
^Z
[1]+ Stopped
                               cp - r/usr/share.
$bg[1]+ cp -r /usr/share . &
$~psTIME CMD
  PID TTY
 1052 pts/0 00:00:00 bash
 1102 pts/0 00:00:01 cp
 1104 pts/0
              00:00:00 ps
$ kill 1102
$
[1]+ Terminated
                               cp - r/usr/share.
$ psPID TTY
                   TIME CMD
 1052 pts/0 00:00:00 bash
 1105 pts/0 00:00:00 ps
$ chmod -R 755 share
$ rm -r share
$
```
# Εντολή top

load averages: 0.03, 0.04, 0.04 18:00:41 31 processes: 30 sleeping, 1 on cpu CPU states: 92.1% idle, 3.8% user, 1.2% kernel, 3.0% iowait, 0.0% swap Memory: 128M real, 46M free, 12M swap in use, 244M swap free

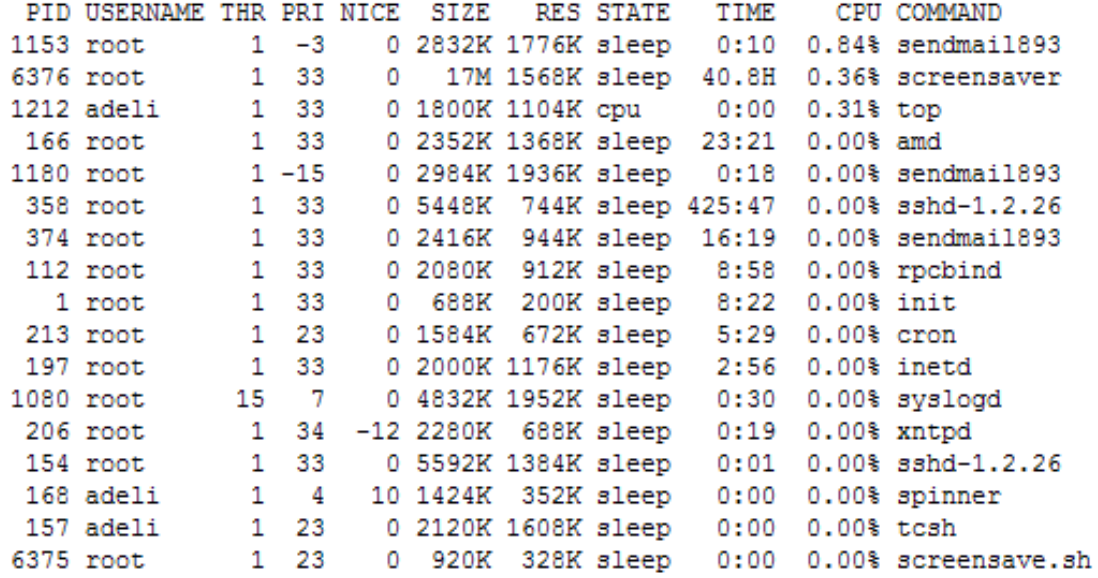

### Συµπίεση, αποσυµπίεση αρχείων

- Πολλά προγράµµατα (tar, zip, gzip, gunzip, zcat, uuencode…)
- Συµπίεση των αρχείων Makefile \*.c \*.h και του καταλόγου experiments στο αρχείο compr.tar: tar cvf compr.tar Makefile \*.c \*.h experiments
- Αποσυµπίεση µε:

tar xvf compr.tar

- Σε .gz χρησιµοποιήστε gunzip
- Σε .tgz χρησιµοποιήστε gunzip και µετά tar xvf
- Σε .uue χρησιµοποιήστε uudecode

# Κι άλλες Εντολές

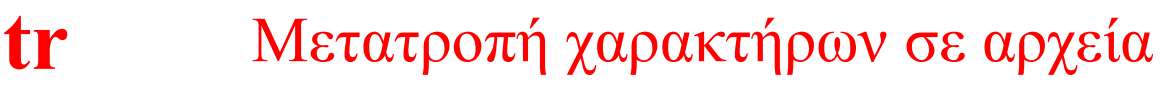

- **colrm** ∆ιαγραφή στηλών από αρχεία
- **find** Ανεύρεση αρχείων ή καταλόγων
- Εµφάνιση πρόσφατων συνδέσεων last Σμφανισ
- Καταγραφή αλληλεπίδρασης µε script κέλυφος σε αρχεία
- sleep Αναμονή για χρονικό διάστημα
- clear Καθάρισμα οθόνης

# Εντολές tr (-d), colrm

```
$ cat /etc/resolv.conf
nameserver 195.134.65.119
search di.uoa.gr
domain di.uoa.gr
$ tr 56789abc 012345xyz < /etc/resolv.conf
n5meserver 140.134.10.114
                          Τύπωσε στην οθόνη το
se5ryh di.uo5.gr
                          /etc/resolv.conf αντικαθιστώντας τους
dom5in di.uo5.gr
                          χαρακτήρες του 56789abc µε τους
                          αντίστοιχους από το 012345xyz
\text{\$ tr -d } '[0-9]uoa' < /etc/resolv.conf _{\infty}nmeserver ...
                Όλα εκτός από τους χαρακτήρες…
serch di..gr
dmin di..gr
$ colrm 8 14 < /etc/resolv.conf_{\infty}nameser.134.65.119
                       Όλα εκτός από τους
search gr
                       χαρακτήρες σε στήλες 8-14
domain gr
$ colrm 15 < /etc/resolv.conf \
nameserver 195
                       Όλα εκτός από τους
search di.uoa.
                       χαρακτήρες σε στήλες >= 15domain di.uoa.
$ 1s -ald bin
              2 spro
                                     4096 Jan 27 12:56 bin
drwxr-xr-x
                         users
$ 1s -ald bin | colrm 11 55
drwxr-xr-x bin
$
```
#### Εντολή find (-name, -exec)

```
kronos:/home/users/spro>find . -name '.*og*' -exec cat {} . \;
                                     Τύπωσε περιεχόµενα από τα
# @(#)login 1.7 89/09/05 SMI
setenv TERM 'tset -Q -'
                                      αρχεία (-exec την cat εντολή)
cat: input error on .: Is a directory
kronos:/home/users/spro>find . -name '*ht*' -print
./public html
./public html/index.html
./public html/index.htm
./public html/spethics.htm
kronos:/home/users/spro>find . -name '.*og*' -exec cat {} . \;
# @(#)login 1.7 89/09/05 SMI
seteny TERM 'tset -Q -'
cat: input error on .: Is a directory
kronos:/home/users/spro>find . -name '.*og*' -print -exec cat {} . \;
./.login
                                    Τύπωσε όνοµα αρχείων
# @(#)login 1.7 89/09/05 SMI
setenv TERM 'tset -Q -'
                                     (-print) και τα
cat: input error on .: Is a directory
                                     περιεχόµενά τουςkronos:/home/users/spro>
```
#### Εντολές last (-n), script, sleep, clear

\$ last -n 8 ppp-116.dialup.u Wed Feb spro pts/0 6 21:28 still logged in system boot 2.4.7-10 Wed Feb 6 16:19  $(05:33)$ reboot knossos.di.uoa.g Wed Feb 6 12:24-12:27 spro pts/0  $(00:03)$ ppp-117.dialup.u Wed Feb 6 10:48-11:03 spro pts/0  $(00:14)$ ppp-100.dialup.u Wed Feb 6 09:21-10:20 spro pts/0  $(00:59)$ ppp-50.dialup.uo Tue Feb 5 21:08-22:00 pts/0  $(00:52)$ spro system boot 2.4.7-10 Tue Feb 5 16:29 reboot  $(22:19)$ ppp-146.dialup.u Mon Feb 4 22:33-22:49 sprocsh pts/1  $(00:16)$ Κατέγραψε τα πάντα από wtmp begins Fri Feb 1 12:27:24 2002  $$ script my_session \leftarrow$ εδώ και πέρα στο Script started, file is my\_session \$ date my session Wed Feb 6 21:56:29 EET 2002 \$ whoami spro Επίσης µε ^D, τέλος καταγραφής\$ exit ← exit Script done, file is my\_session \$ cat my\_session 6 21:56:25 2002 Script started on Wed Feb \$ date Wed Feb 6 21:56:29 EET 2002 \$ whoami spro \$ exit exit Script done on Wed Feb 6 21:56:37 2002 \$ rm my\_session \$ date ; sleep 20 ; date Wed Feb 6 21:57:24 EET 2002 Wed Feb 6 21:57:44 EET 2002 \$ clear

#### Άλλα Χρήσιµα…

- Ηλεκτρονικό ταχυδροµείο
	- $\blacksquare$  Προγράμματα mail ή pine
- Μεταγλωτιστές της C gcc ή cc

#### **■ Προτιμείστε τον gcc**

```
$ 1s
bin main.c syntax.c syntax.h tokens.c tokens.h world.c
$ cat world.c
# include <stdio.h>
main()Ł
 printf("Hello world!\n");
λ
$ cc -o world world.c
$ 1s
bin main.c syntax.c syntax.h tokens.c tokens.h world world.c
$ ./world
Hello world!
$ cc -c main.c
$ cc -c syntax.c
$ cc -c tokens.c
$ 1s
bin
       main.o
                 syntax.h tokens.c tokens.o world.c
main.c syntax.c syntax.o tokens.h world
$ cc -o parser main.o syntax.o tokens.o
$
```
# Makefiles

- Οργάνωση µεταγλώττισης αρχείων
- Στη µορφή:
- Στόχος: Απαιτούµενα
- \t Εντολή
- Προσοχή στο tab.
- Τα Απαιτούµενα πρέπει να υλοποιηθούν πριν το Στόχο.
- Αν τα Απαιτούµενα δεν έχουν αλλάξει, δεν εκτελείται η εντολή
- Συχνά ο Στόχος του εκτελέσιµου προγράµµατος έχει το όνοµα all
- Συχνά ο Στόχος clean διαγράφει τα παραγόµενα εκτελέσιµα και \*.o

### Παράδειγµα Makefile

edit : main.o kbd.o command.o display.o insert.o search.o files.o utils.o cc -o edit main.o kbd.o command.o display.o insert.o search.o \ files.o utils.o main.o : main.c defs.h cc -c main.c kbd.o : kbd.c defs.h command.h cc -c kbd.c command.o : command.c defs.h command.h cc -c command.c display.o : display.c defs.h buffer.h cc -c display.c insert.o : insert.c defs.h buffer.h cc -c insert.c search.o : search.c defs.h buffer.h cc -c search.c files.o : files.c defs.h buffer.h command.h cc -c files.c utils.o : utils.c defs.h cc -c utils.c clean : rm edit main.o kbd.o command.o display.o insert.o search.o \ files.o utils.o

#### Αν αλλάξει το kbd.c, υπολογίζεται το kbd.o, και στη συνέχεια το edit